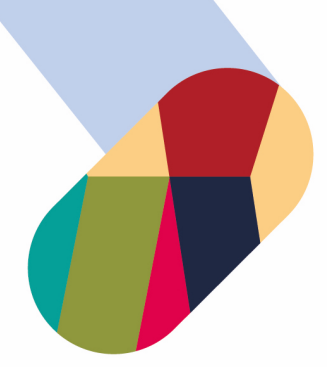

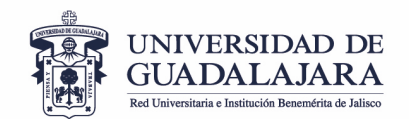

# **LINEAMIENTOS PARA LA REALIZACIÓN DEL INVENTARIO FISICO ANUAL 2023 DE LA UNIVERSIDAD DE GUADALAJARA**

# **ÍNDICE**

- **1. Presentación**
- **2. Objetivo**
- **3. Alcance**
- **4. Ámbito de Aplicación**
- **5. Período**
- **6. Fases del procedimiento**
	- **a) Generación de Reporte**
	- **b) Verificación física**
	- **c) Actualización de Inventario**
- **7. Bienes no localizados en IFA 2016, 2017, 2018, 2019, 2020, 2021 y 2022**
- **7.1 Bienes no localizados**
- **8. Actualización de resguardos**
- **9. Etiquetas**
- **10. Finalización**
- **11. Contacto**

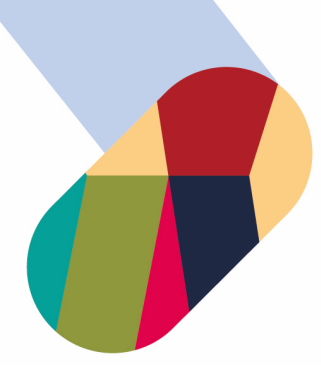

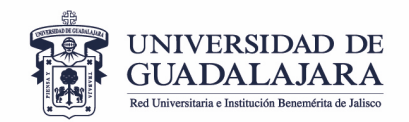

#### **Presentación**

El 31 de diciembre de 2008 se publicó en el Diario Oficial de la Federación la Ley General de Contabilidad Gubernamental, que tiene por objeto establecer los criterios generales que regirán la Contabilidad Gubernamental y la emisión de información financiera de los entes públicos, con el fin de lograr su adecuada armonización, para facilitar el registro y la fiscalización de los activos, pasivos, ingresos y gastos y, en general, contribuir a medir la eficacia, economía y eficiencia del gasto e ingreso públicos.

El órgano de coordinación para la armonización de la contabilidad gubernamental es el Consejo Nacional de Armonización Contable (CONAC), quien tiene a su cargo la emisión de las normas contables y lineamientos para la generación de información financiera que aplicarán los entes públicos. En ese sentido, con fecha 13 de diciembre de 2011 se publicó en el Diario Oficial de la Federación el acuerdo por el que se emiten las Reglas Específicas de Registro y Valoración del Patrimonio emitidas por CONAC, que en su punto número 1.1 establece la obligación de realizar un inventario físico de los bienes por lo menos una vez al año.

En cumplimiento a lo anterior, los Procedimientos del Presupuesto de Ingresos y Egresos 2023 emitidos por la Vicerrectoría Ejecutiva, incluyeron en su apartado 2.8 un párrafo que establece la necesidad de realizar dicho inventario a más tardar en el mes de noviembre de ese ejercicio de acuerdo a las pautas establecidas por esta Coordinación General.

En tal virtud, se emiten los presentes "Lineamientos para la realización del Inventario Físico Anual de la Universidad de Guadalajara 2023 (IFA 2023)" a fin de orientar al personal universitario a llevar a cabo una revisión adecuada de los activos fijos correspondientes, así como los ajustes que de él se desprendan.

Guadalajara, Jalisco, octubre de 2023

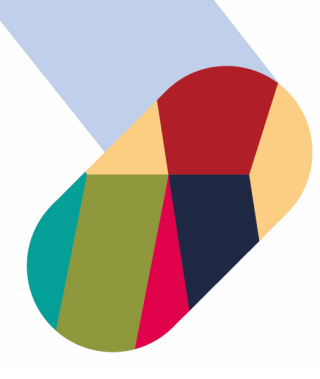

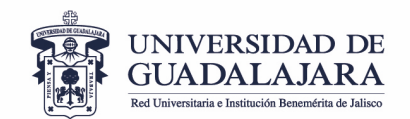

### **2. Objetivo**

Establecer la metodología y lineamientos que deben tomarse en cuenta para realizar el Inventario Físico Anual 2023 **(IFA 2023)**, así como las diversas acciones para una correcta actualización de la información capturada en el Sistema Institucional de Control de Inventarios (SICI).

### **3. Alcance**

El presente documento es de **carácter obligatorio para todas las dependencias de la Administración General de la Universidad de Guadalajara, así como las entidades académicas y administrativas de los Centros Universitarios Temáticos, Multitemáticos y Regionales, el Sistema de Universidad Virtual y el Sistema de Educación Media Superior** que tengan un inventario registrado en el SICI.

Será responsabilidad de los Centros Universitarios Temáticos, Multitemáticos y Regionales, Sistema de Universidad Virtual, Sistema de Educación Media Superior y dependencias de la Administración General a través de la figura del Secretario Administrativo, Director Administrativo, Secretario o equivalente, la correcta implementación del procedimiento y la coordinación de las acciones que deriven del mismo.

## **4. Ámbito de aplicación**

El IFA se realizará sobre todos los bienes muebles registrados en **cuentas capitalizables con valor de adquisición a partir de \$3,300.00 (tres mil trescientos pesos 00/100 M.N),** contenidos en el reporte inicial que provea el SICI en los estatus de "activo" y en "trámite", así como aquellos bienes identificados como no localizados en el IFA 2016, 2017, 2018, 2019, 2020, 2021 y 2022 sobre los que habrá que actualizar la información sobre su localización si aún persisten en esa condición.

#### **5. Período**

La realización del IFA estará sujeto a un término que comenzará el día 23 de octubre y deberá concluir a más tardar el día 30 de noviembre de este año.

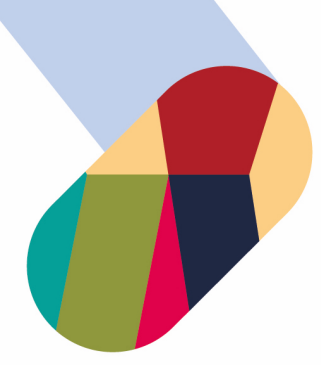

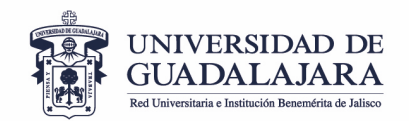

# **6. Fases del procedimiento**

## **a) Generación del Reporte Inicial**

El procedimiento comienza con la generación electrónica del **Reporte Inicial** que se obtiene del SICI, en el que se contienen aquellos bienes identificados como no localizados en el IFA 2016, 2017, 2018, 2019, 2020, 2021 y 2022 así como los sujetos a revisión en 2023 que obran en los inventarios de las respectivas dependencias.

### **b) Verificación física**

Consiste en la revisión de los bienes incluidos en el reporte inicial tomando en cuenta sus rasgos o características físicas, así como su descripción o especificidades.

El propósito fundamental es corroborar que los bienes de dicho reporte concuerden con aquellos con los que se cuenta en físico **(enfoque cuantitativo)** y que éstos estén capturados correctamente en sistema considerando su descripción y características **(enfoque cualitativo).**

La verificación comenzará con los bienes que aún se tienen como no localizados en el IFA 2106, 2017, 2018, 2019, 2020, 2021 y 2022 a efecto de actualizar la información de éstos (localizados/no localizados), atendiendo a las acciones que hubiere tomado la dependencia universitaria de que se trate en cada caso para ubicarlos o **darlos de baja de acuerdo al trámite correspondiente.**

Posteriormente, se continuará con los bienes capitalizables materia de estos lineamientos. Para ello, se podría realizar la verificación a partir de la revisión que realice cada uno de los trabajadores universitarios que tengan la calidad de "resguardante" en el SICI -si esto es posible-, quienes deberán corroborar ante el responsable de inventario la existencia de dichos bienes y comparar las descripciones capturadas en el mismo, contra las características físicas de los artículos.

En caso de que el responsable de patrimonio, realice la revisión del reporte completo recomendamos enfáticamente el uso de la app de sici. [\(http://www.patrimonio.udg.mx/sites/default/files/adjuntos/guia\\_app1.pdf\)](http://www.patrimonio.udg.mx/sites/default/files/adjuntos/guia_app1.pdf).

www.udg.mx

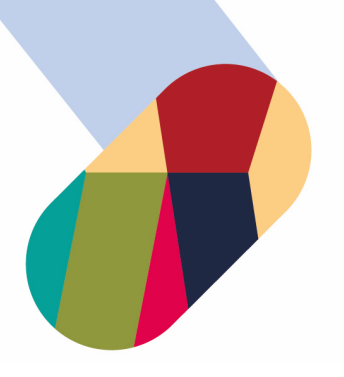

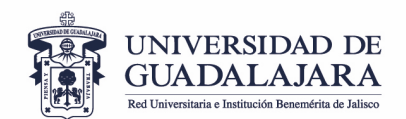

Las diferencias cuantitativas o cualitativas derivadas de la revisión física, deberán ser identificadas y reportadas en cada caso para proceder como se establece en capítulos siguientes.

# **c) Actualización de inventario**

Al término de la revisión física de los bienes, se continuará, en su caso, con la actualización del inventario para corregir las diferencias o discrepancias cualitativas en la información.

Para su corrección se debe solicitar el apoyo de la Coordinación General de Patrimonio a través de los siguientes medios:

- Por oficio: dirigirlo al Arq. Héctor García Curiel, Coordinador General de Patrimonio.
- Por correo electrónico al Sistema de Atención a Solicitudes: Dirigirlo a la dirección de correo electrónico [sas.patrimonio@udg.mx](mailto:sas.patrimonio@udg.mx)

Es importante tomar en consideración que la solicitud debe describir con claridad la información o dato a corregir o complementar. Para ello, se sugiere utilizar el siguiente formato.

## **EJEMPLO:**

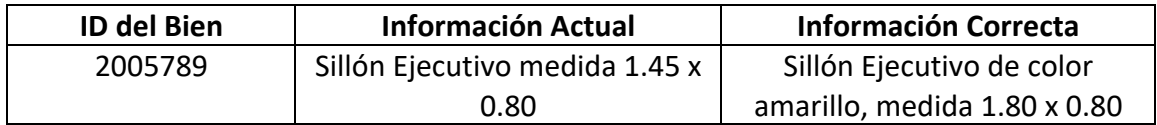

### **7.- Actualización de información Bienes no localizados en el IFA 2016, 2017, 2018, 2019, 2020, 2021 y 2022**

La información de localización de los bienes que hubiesen sido identificados como no localizados en los Inventarios Físicos Anuales 2016, 2017, 2018, 2019, 2020, 2021 y 2022 que ya obren en poder de las dependencias deberá ser actualizada en el SICI. Para ello, se deberá ingresar al módulo de Inventario Físico Anual (2023); elegir el expediente de la dependencia correspondiente en el rubro "Clasificadores Administrativos" y abrir la pestaña "bienes de un expediente". Finalmente se seleccionar el bien de que se trate a partir de su número de identificación (id) y pulsar el botón **eliminar.**

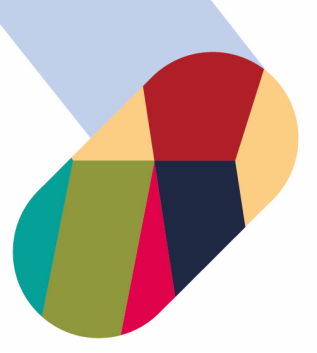

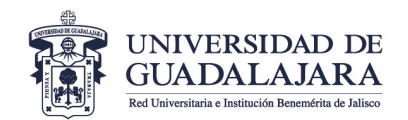

# **7.1.- Bienes no localizados IFA 2023**

Agotadas todas y cada una de las posibilidades de localizar el bien o bienes capitalizables revisados, se deberá proceder de la siguiente manera:

- a. Se deberán registrar los bienes no localizados en el módulo de inventario físico anual del SICI. (Clasificadores administrativos-->Agregar bienes o sincronizar listado)
- b. Una vez capturados dichos bienes se deberán indicar necesariamente en cada caso, las causas de la no localización, pudiendo ser:
- **Robo:** Se deberá indicar el número de Averiguación Previa en caso de que se tenga y el estado que guarda el trámite de reclamación a la compañía aseguradora.
- **Pérdida:** Procederá según sea el caso, el reemplazo del bien o el pago del valor actualizado del mismo.
- **Bienes no entregados por el proveedor:** Se deberá indicar el nombre del proveedor y la causa por la cual no han sido puestos a disposición de la dependencia.
- **Reparación o garantía:** Se deberá indicar el nombre y domicilio del proveedor y la fecha compromiso de entrega de los bienes.
- **Otro:** Indicar cualquier otra causa y demás datos que expliquen el motivo de la no localización de los bienes. (Entrega-Recepción, bienes en poder de compañeros universitarios Jubilados o fallecidos)

#### **8.- Actualización de Resguardante**

De la realización del IFA 2023 se desprenderá la necesidad de actualizar los resguardos respectivos, es decir, registrar en sistema a la persona que efectivamente tiene bajo su responsabilidad y cuidado determinado bien. Los resguardos deberán siempre imprimirse y recabar la firma del resguardante. Este movimiento se realiza a partir del código de trabajador que todo universitario debe tener al ingresar a laborar en esta Casa de Estudios.

**Con independencia de lo anterior se hace énfasis en que todos los bienes registrados en SICI deberán contar con resguardo actualizado, debidamente firmado y deberán conservarse en el archivo de la dependencia donde se encuentran.**

#### **9. Colocación de Etiquetas a los Bienes**

Todos los bienes muebles inventariables deben contar con la etiqueta adherida en un lugar visible para facilitar su identificación. Las etiquetas se imprimen desde el Sistema Institucional de Control de Inventarios.

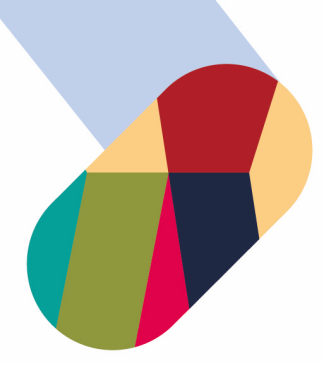

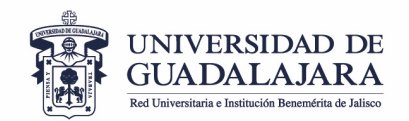

### **10. Finalización del Procedimiento**

Al finalizar el IFA 2023, se deberá **cerrar necesariamente el expediente en sistema** pulsando el icono ubicado a la derecha de cada listado de inventario, dentro de la sección **"Clasificadores administrativos".** Al cerrar el expediente quedará registrada la constancia de su implementación con la fecha que corresponda.

Adicionalmente, se deberá imprimir y asentar la fecha de conclusión en la constancia de finalización la cual solo es disponible al momento de finalizar el expediente y debe ser firmada tanto por el usuario del Sistema de Control de Inventarios (espacio **Elaboró**), así como por el titular de la dependencia (espacio **Revisó**), misma que deberá ser conservada por las dependencias universitarias.

La omisión en el cumplimiento de estos requisitos dará como consecuencia que el procedimiento se tenga por no realizado, quedando sujeto a las observaciones por parte de los órganos de control o fiscalización que en su momento apliquen.

Es importante considerar que una vez concluido el plazo de realización del IFA 2023 el expediente en sistema no podrá ser modificado ni re-abierto.

#### **11. Contacto**

Para dudas o aclaraciones sírvase contactarnos en nuestro Centro de Atención Telefónica en donde con gusto le atenderemos de Lunes a Viernes de 9:00-16:00, 31 34 22 00, ext. 11333, o bien envíenos un correo electrónico a nuestro Sistema de Atención a Solicitudes: sas.patrimonio@udg.mx.

Puedes consultar el material disponible de los siguientes puntos en la ruta: <http://www.patrimonio.udg.mx/material-de-apoyo>

- **Actualización de resguardante**
- **Colocación de etiquetas a los bienes**
- **Módulo identificación de bienes (Sincronizar)**
- **App sici**